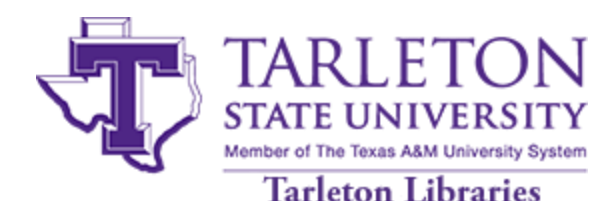

## Google Scholar Profiles for Researchers

Create a scholarly profile.

- 1. Log into your Google account or set up an account here [https://accounts.google.com/signup/v2/webcreateaccount?flowName=GlifWebSignIn&flowEntr](https://accounts.google.com/signup/v2/webcreateaccount?flowName=GlifWebSignIn&flowEntry=SignUp) [y=SignUp](https://accounts.google.com/signup/v2/webcreateaccount?flowName=GlifWebSignIn&flowEntry=SignUp)
- 2. Add affiliation information and university email address.
- 3. Add keywords relevant to your research interests.
- 4. Add photo and other optional personal information. There is also the option to make your profile public so others can see what articles and scholarly content you have created.

Add Scholarly publications.

- 1. Google Scholar will automatically generate a list of possible citations that have been authored by you.
- 2. Click on the small dark grey square.

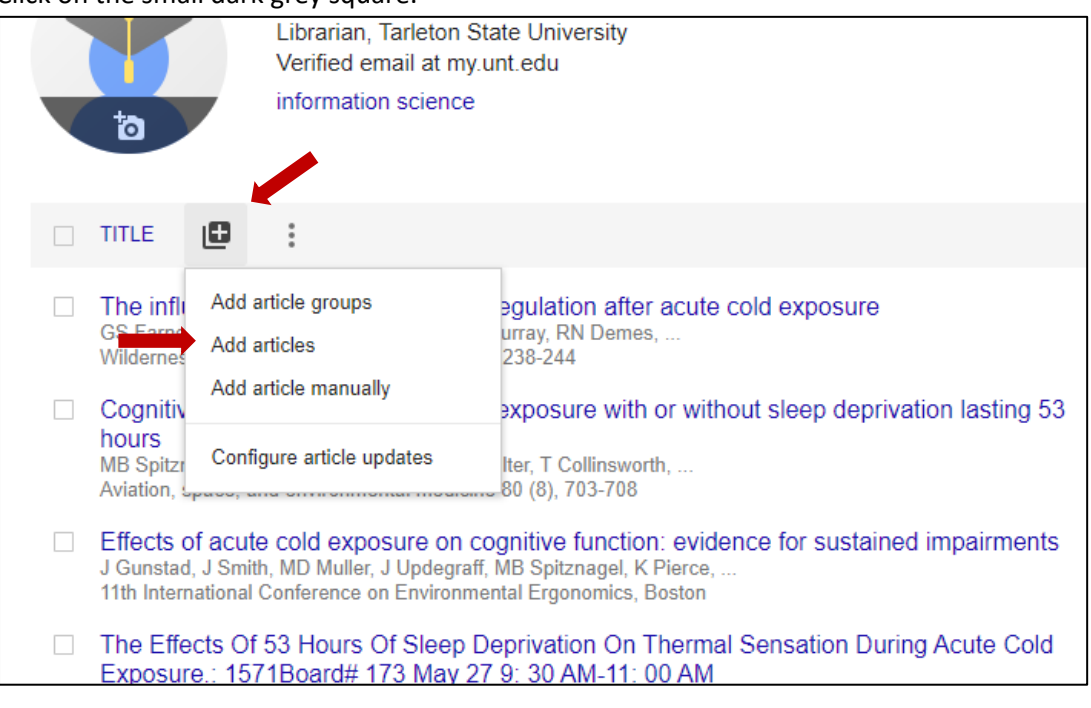

- 3. Click on "Add articles".
- 4. Select all of the articles you wrote. Then click the blue box with a check mark.
- 5. Continuously add articles as you publish to your Google Scholar profile.
- 6. If you can't find an article you wrote. Repeat Step 2 and click on "Add articles manually."
- 7. Fill out as much information as possible about each article added.

TARLETON LIBRARIES – ELECTRONIC RESOURCES & SCHOLARLY COMMUNICATION

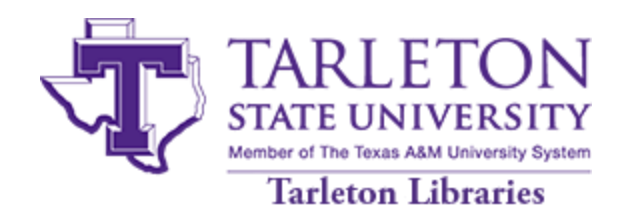

Maintain profile.

1. Google Scholar will automatically generate a list of articles that possibly belong to you. Continue to monitor the list, deleting the articles that don't belong to you.

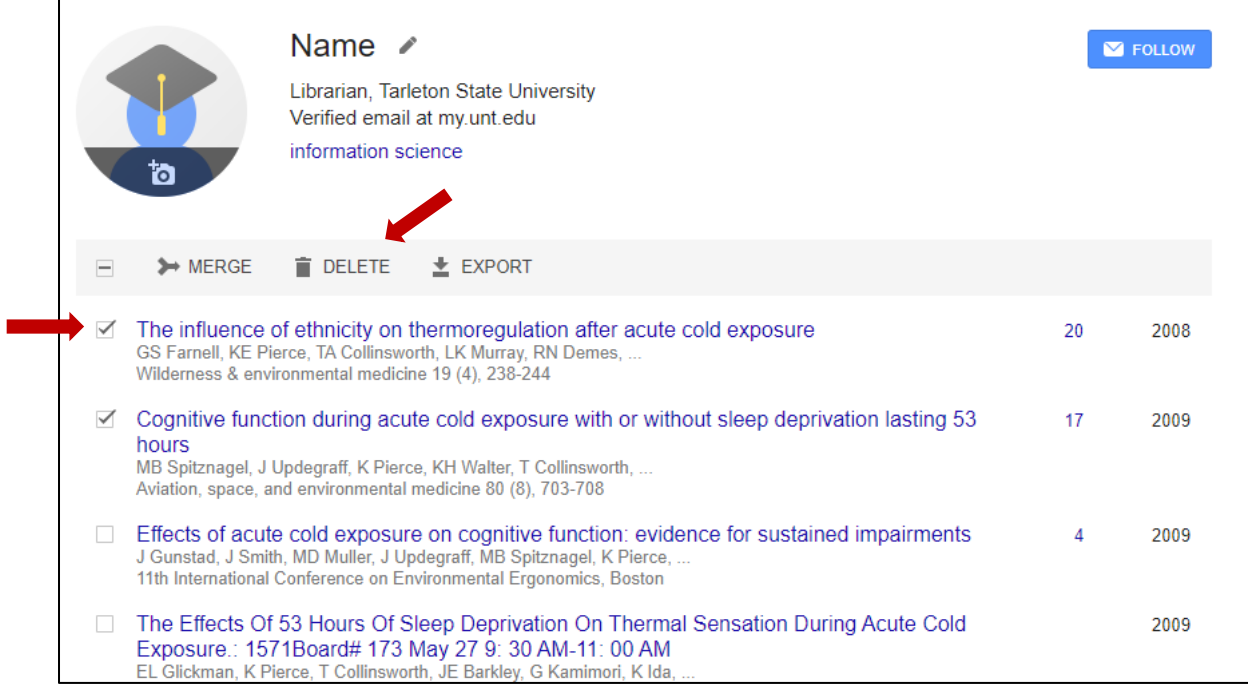

- 2. Google Scholar can alert you as new articles are added to your profile. Select the blue box labeled "Follow".
- 3. Select "New articles in my profile". Your profile must be public to select this option.
- 4. If applicable, add co-authors to help expand your profile and network.
- 5. Google Scholar will automatically track citations and h-index, a calculation of the number of citations a scholar received in other publications.\*

**\*Please note**, that while Google Scholar tracks citation impact, their tracking methods are limited. Google Scholar tracks citations from any source it can find including presentations, graduate and undergraduate work, or white papers, not just peer reviewed sources. The citation impact and h-index generated by Google Scholar is meant to be a rough estimate of impact.

For more information about scholarly impact and citation impact, please contact, Katie Pierce Farrier, Scholarly Communication Librarian, [kpierce@tarleton.edu](mailto:kpierce@tarleton.edu) or 254-968-9456.